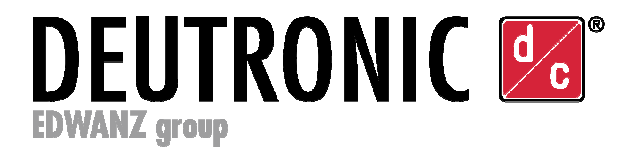

# **Bedienungsanleitung**

- Gültig ab Gerätefirmware v1.41.251 -

# **Deutronic Batterielader / Fremdstromversorgung mit MPC4-Steuerboard und nominal 14VDC Ladespannung (geeignet für 12VDC Fahrzeugbordnetze /-batterien)**

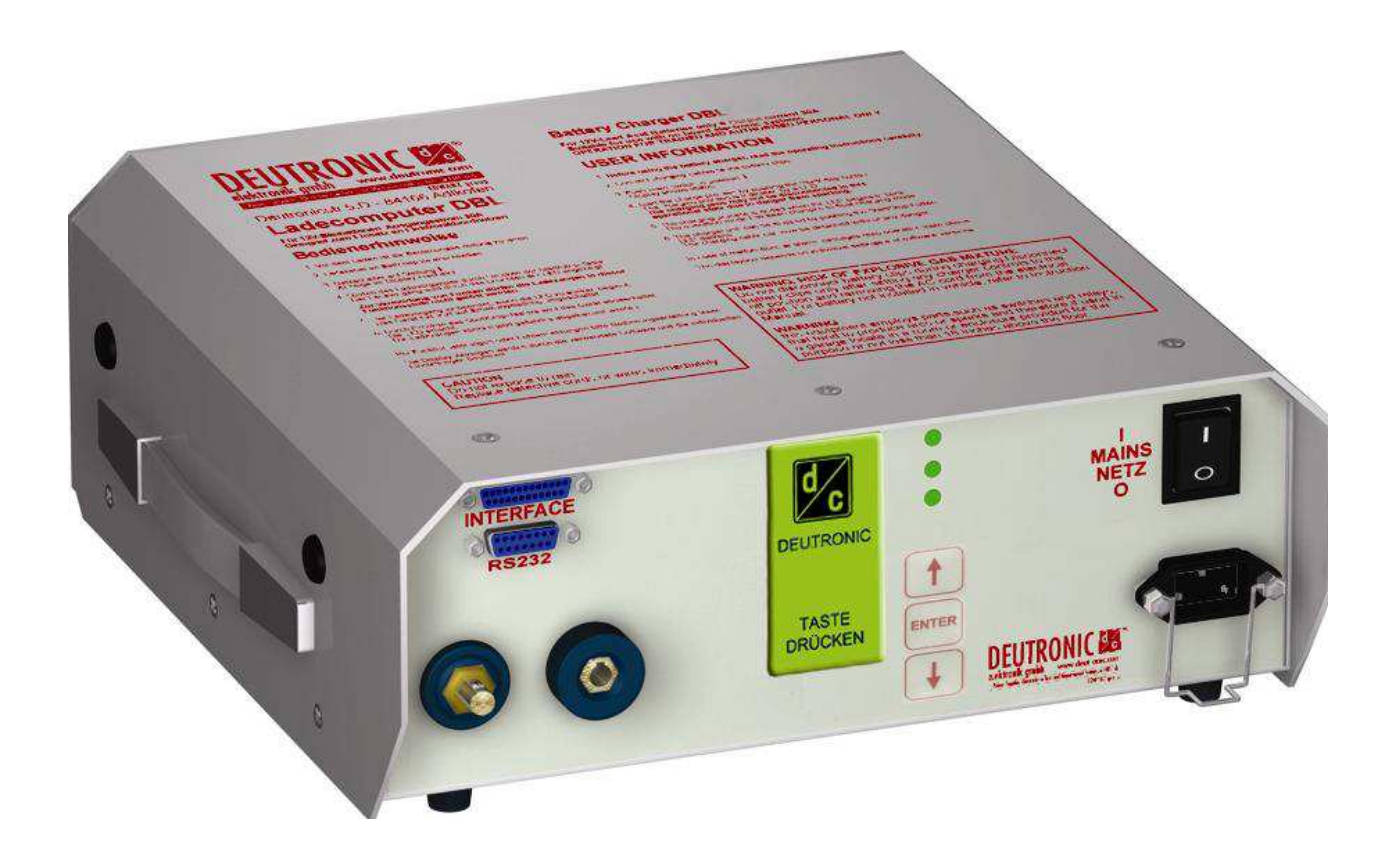

Wichtige Hinweise: Das Gerät ist ausschließlich für den spezifizierten Anwendungsfall von qualifiziertem Personal zu verwenden. Lesen Sie die Bedienungsanleitung sorgfältig und beachten Sie in jedem Fall die Sicherheitshinweise sowie die Vorgaben des Batterieherstellers!

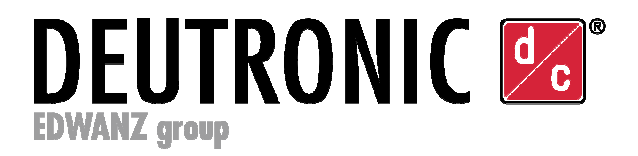

## Inhalt

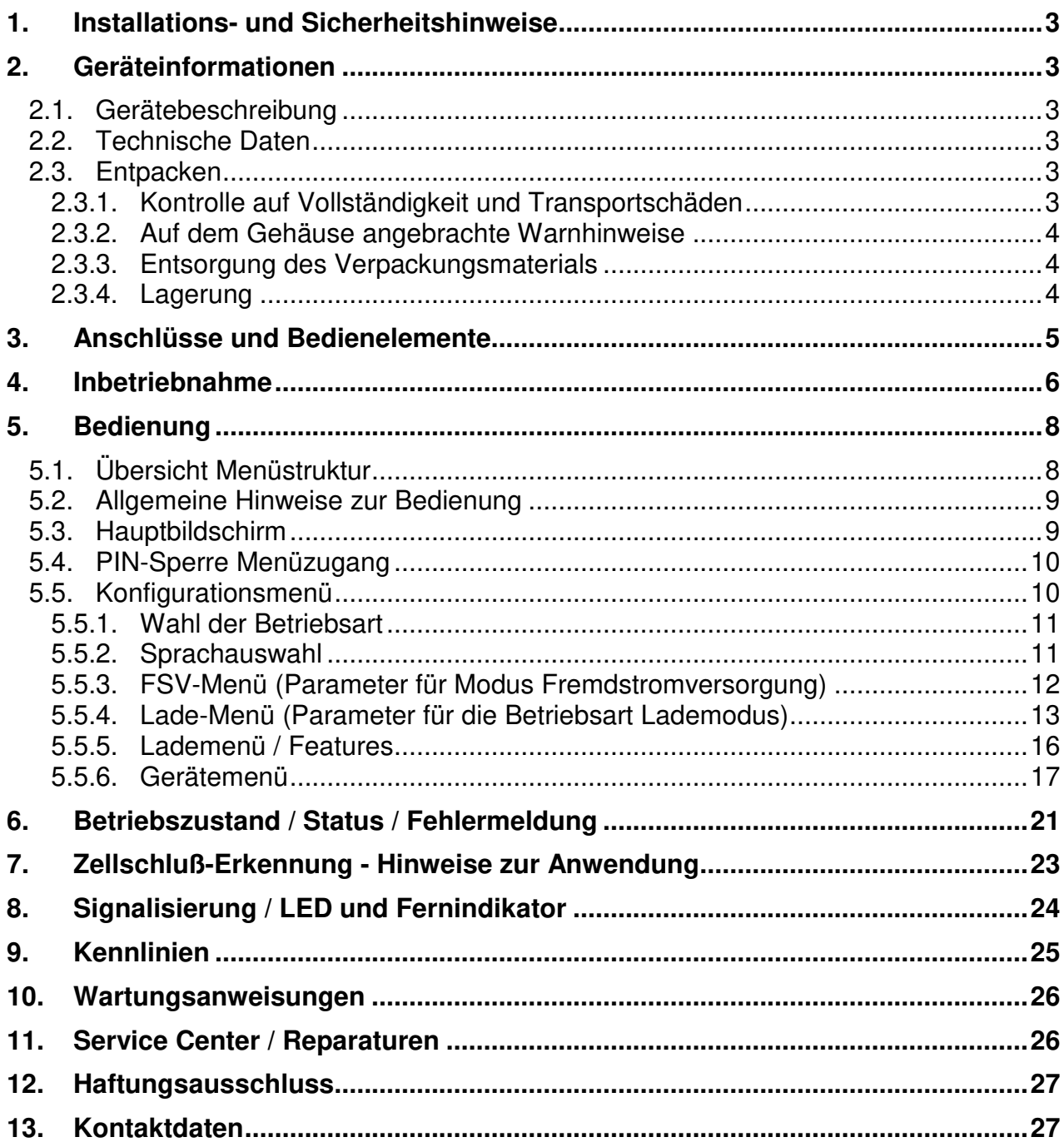

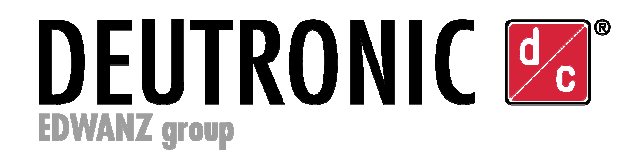

# **1. Installations- und Sicherheitshinweise**

Beachten Sie zusätzlich zur Bedienungsanleitung immer auch die Vorgaben des Batterieherstellers, die zugehörigen Installations- und Sicherheitshinweise sowie die gerätespezifischen Datenblätter.

Die Installations- und Sicherheitshinweise sowie die Datenblätter finden Sie auf unserer Webpage **www.deutronic.com**. Alternativ wenden Sie sich bitte an Deutronic Elektronik GmbH oder kontaktieren Sie eines unserer weltweiten Service-Center

# **2. Geräteinformationen**

#### 2.1. Gerätebeschreibung

Die Ladegeräte der DBL-MPC4 Serie sind auf Industrieanwendungen, speziell auf den Automotive Bereich, abgestimmt und dabei speziell für den Ladebetrieb sowie die Fremdstromversorgung konzipiert. Durch die volle Bordnetztauglichkeit werden Bordelektronik und Airbags geschützt. Mit umfangreichen Schutz- und Selbstschutzfunktionen wie Kurzschluss- und Verpolschutz sowie einer sicheren Funkenunterdrückung werden Risiken beim Handling minimiert. Einfache Menüführung, konfigurierbare Ladeparameter, sowie eine eingebaute Kommunikationsschnittstelle erlauben eine einfache und effiziente Nutzung des Ladegeräts.

#### 2.2. Technische Daten

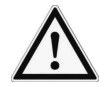

Details zu technischen Daten wie Eingangsspannung, erforderliche Eingangssicherung / einzusetzender Sicherungsautomat etc. entnehmen Sie bitte dem jeweiligen Datenblatt, das Sie im Internet unter **www.deutronic.com** oder jederzeit gerne auf Anfrage über Deutronic direkt erhalten.

#### 2.3. Entpacken

#### **2.3.1. Kontrolle auf Vollständigkeit und Transportschäden**

Die Lieferung ist sofort nach Erhalt auf etwaige Transportschäden zu untersuchen. Liegt ein Schaden vor, so muss dieser unverzüglich dem Transportunternehmen mitgeteilt werden - in diesem Fall darf das Ladegerät aus Sicherheitsgründen nicht in Betrieb genommen werden!

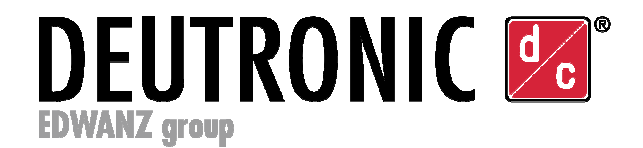

### **2.3.2. Auf dem Gehäuse angebrachte Warnhinweise**

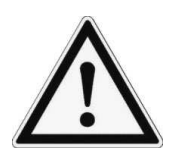

Hinweis zum Lesen der Bedienungsanleitung

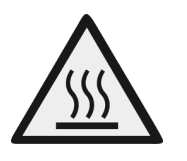

Warnung vor heißen Oberflächen

#### **2.3.3. Entsorgung des Verpackungsmaterials**

Bewahren Sie die verwendeten Verpackungsmaterialien für eine mögliche Wiederverwendung auf. Sollte dies nicht möglich sein, so ist für eine sachgerechte und umweltschonende Entsorgung des Verpackungsmaterials unter Berücksichtigung geltender Umweltschutzrichtlinien zu sorgen.

#### **2.3.4. Lagerung**

Bei falscher oder unsachgemäßer Lagerung kann es zur Beschädigung des Ladegerätes kommen.

- Schützen Sie das Ladegerät während der Lagerung vor Verschmutzung, Feuchtigkeit und extremen Temperaturen.
- Bei einer Langzeit-Lagerung des Geräts ist in jedem Fall vor Gebrauch die ordnungsgemäße Funktion des Gerätes zu überprüfen.

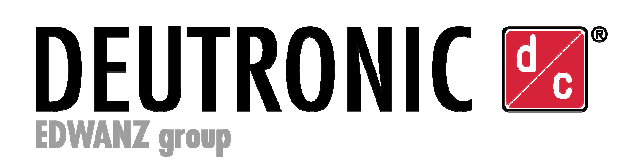

# **3. Anschlüsse und Bedienelemente**

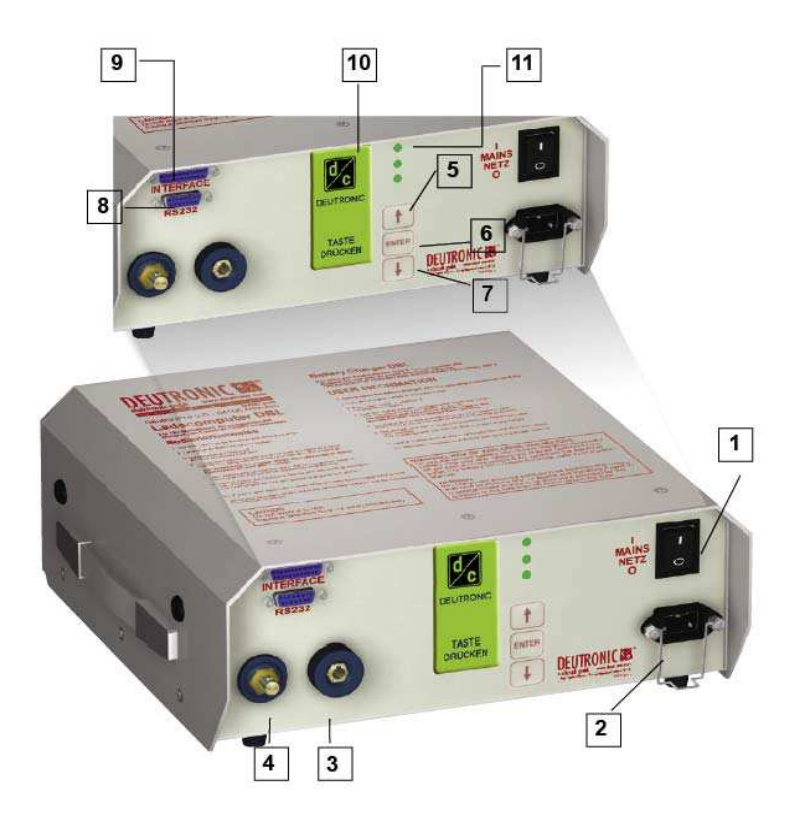

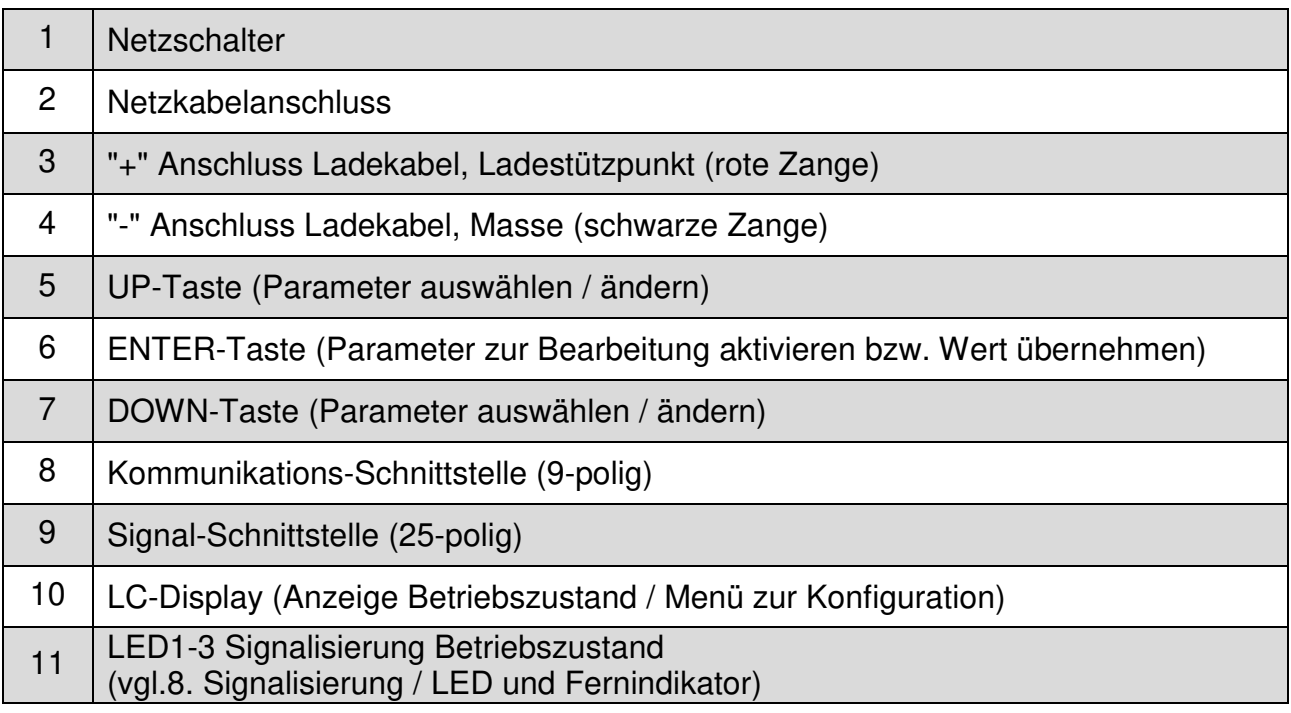

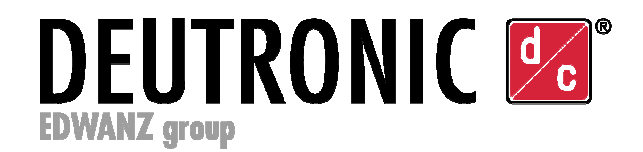

# **4. Inbetriebnahme**

- Vor einer Inbetriebnahme ist das Ladegerät sowie das eingesetzte Equipment wie Netzzuleitungen, Ladekabel/-zangen bzw. optionales Zubehör (z.B. externe Signallampe) auf etwaige Schäden zu überprüfen.
- Um das Ladegerät in Betrieb zu nehmen, muss dieses über das Netzkabel mit einem geeigneten Netzanschluss verbunden werden (erforderliche Daten zum jeweiligen Gerät finden Sie auf dem Typenschild bzw. im zugehörigen Datenblatt).
- Prüfen Sie den korrekten Sitz der angeschlossenen Kabel.
- Nach Betätigen des Netzschalters werden im Startbildschirm (vgl. Bild 1) für ca. 3 Sekunden die Versionsinformationen des Gerätes angezeigt - in dieser Phase stehen Ihnen folgende Funktionen zur Verfügung:
	- a) "ENTER"-Taste: Durch mindestens drei Sekunden langes Drücken der "ENTER"- Taste kann die Anzeige der Versionsinformationen im Startbildschirm auf einen Zeitraum von ca. 30 Sekunden verlängert werden.
	- b) "UP"-Taste: Über einen dauerhaften Druck der "UP"-Taste kann nach Anzeige der Versionsinformationen das Sprachenmenü angezeigt und im Bedarfsfall die "Default"-Sprachsprachversion des Gerätes geändert werden.

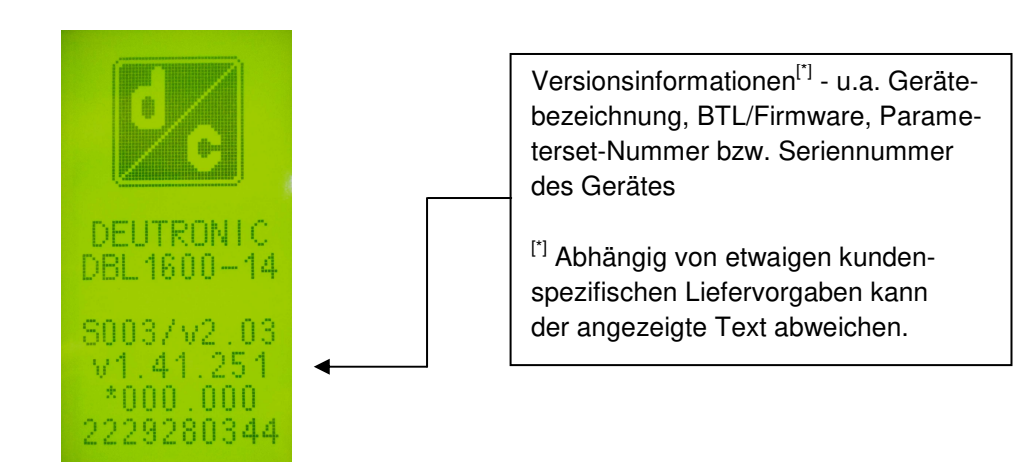

Bild 1 – Startbildschirm mit Versionsinformationen zum Gerät

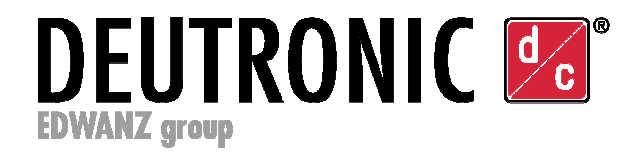

- Nach Anzeige der Versionsinformationen bzw. nach erfolgter Sprachauswahl wird auf den Hauptbildschirm gewechselt (vgl. 5.3 Hauptbildschirm).
- Mit den Tasten Up/Down kann die gewünschte Zeile im Hauptbildschirm gewählt werden. Wird START gewählt, so wird die Lasterkennung aktiviert und bei gültiger Last abhängig von der vorgegebenen Betriebsart die Versorgung bzw. der Ladevorgang gestartet (der jeweilige Betriebszustand wird per LED1-3 signalisiert, vgl. Signaltabelle im Kapitel 8 Signalisierung / LED und Fernindikator).

Bei Wahl von STOP wird die Versorgung der Last bzw. der Ladevorgang beendet und die Lasterkennung deaktiviert.

- Der Betriebszustand des Ladegerätes kann zusätzlich zur Anzeige mittels LED1-3 auch über eine leuchtstarke externe Signallampe (Option) angezeigt werden. Nähere Details finden Sie im Zubehör unter www.deutronic.com.
- Neben der optischen Anzeige kann z.B. der Betriebszustand des Ladegerätes auch an eine externe Steuerung (z.B. SPS) übermittelt werden - dafür stehen am 25-poligen Interface drei potentialfreie Relais zur Verfügung. Weiter kann über diese Schnittstelle optional auch eine Remote-OFF Funktion genutzt werden.

Nähere Details zu den verfügbaren Schnittstellenfunktionen sowie zu den optionalen Softwaretools von Deutronic für Update-, Parametrier- und Diagnosearbeiten erhalten Sie direkt bei Deutronic auf Anfrage.

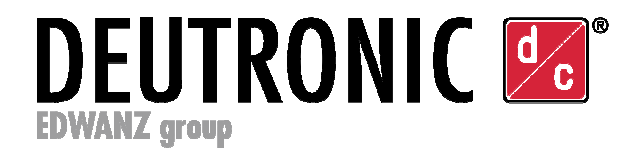

# **5. Bedienung**

### 5.1. Übersicht Menüstruktur

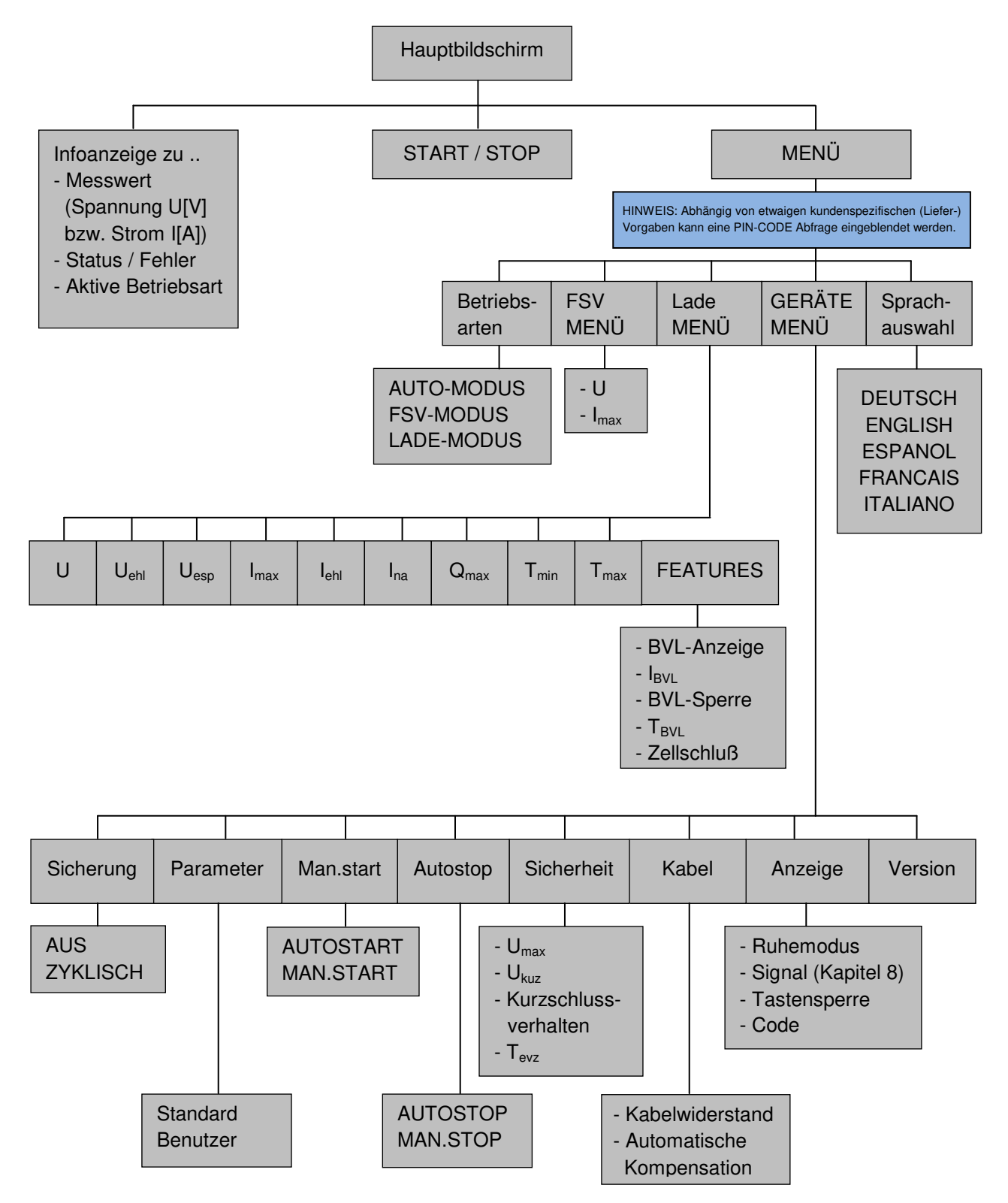

Anm.: Die einzelnen Parameter und Funktionen werden in den nachfolgenden Kapiteln beschrieben.

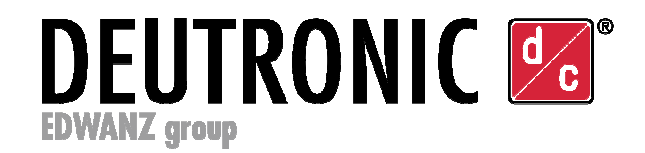

### 5.2. Allgemeine Hinweise zur Bedienung

Soll ein beliebiger Parameter geändert werden, so kann dieser über die Pfeiltasten am Gerät ausgewählt und mittels der ENTER-Taste zur Bearbeitung aktiviert werden. Blinkt ein angezeigter Parameter, so kann dieser Wert durch einen Druck der Pfeiltasten verändert werden. Durch erneutes Drücken der ENTER-Taste wird der angezeigte Wert übernommen und gespeichert.

Einige Parameter (z.B. Selektion der Betriebsart AUTO- / FSV- / LADE-MODUS, automatische Kabelkompensation etc.) können aus Sicherheitsgründen während eines laufenden Betriebs (Lasterkennung aktiv bzw. DBL befindet sich im FSV / Ladebetrieb) nicht bearbeitet werden. Soll der Parameter geändert werden, so ist vor einer Bearbeitung durch Wahl von "STOP" im Hauptmenü der aktive Betrieb zu unterbrechen.

#### 5.3. Hauptbildschirm

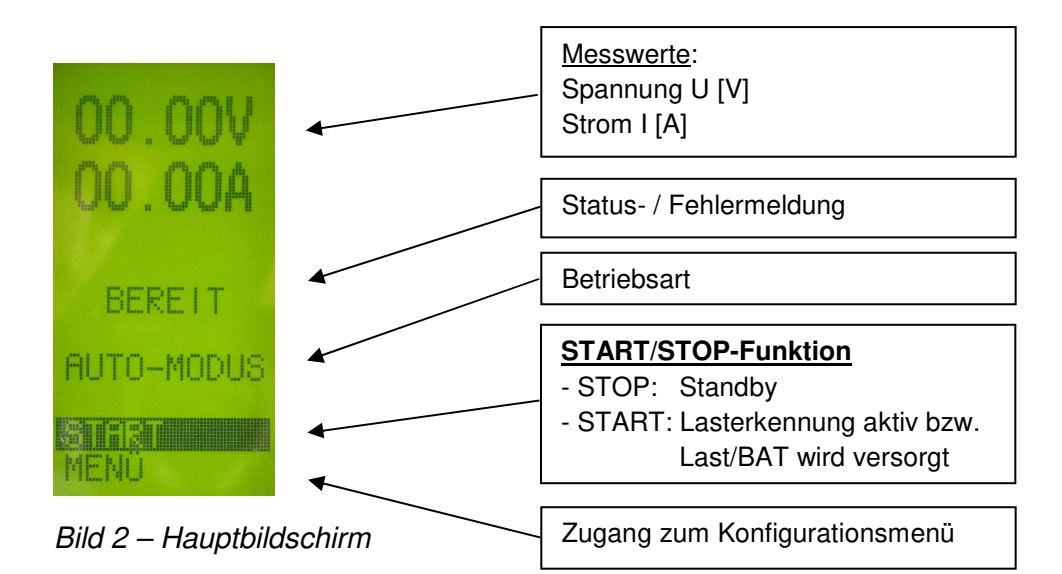

- Anzeige "START / STOP" wechselt ie nach Betriebszustand:
	- Anzeige "START": DBL ist in Bereitschaft (Standby) und kann durch Wahl von "START" per ENTER-Taste für den angezeigten Betriebszustand (AUTO-, FSV- bzw. LADEMODUS) die Lasterkennung aktivieren. Bei erkannter und zudem gültiger Last wird der Vorgang gestartet.
	- Anzeige "STOP": Lasterkennung des Ladegeräts ist aktiv bzw. das Gerät befindet sich im aktiven Versorgungs-/Ladebetrieb. Durch Anwahl von "STOP" per ENTER-Taste wird der Vorgang beendet.
- Bei Wahl der Zeile "MENÜ" per ENTER-Taste wird der Zugang zum Konfigurationsmenü aufgerufen. Je nach aktiver Konfiguration bzw. kundenspezifischer Liefervereinbarung ist der Menüzugang optional PIN-Code geschützt - nähere Details vgl. Kapitel 5.4 und 5.5.

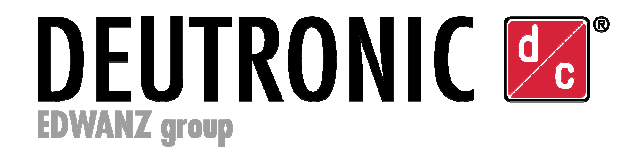

### 5.4. PIN-Sperre Menüzugang

Wird nach Wahl des "MENÜ"-Zugangs die Anzeige zur Code-Eingabe auf dem Display eingeblendet (vgl. Bild 3), so ist der Menüzugang gesperrt und kann nur durch eine erfolgreiche Eingabe des vordefinierten PIN-Codes freigeschaltet werden. Zur Freischaltung ist die PIN-Zeile per ENTER-Taste zu aktivieren - jetzt kann der Code mit den Pfeiltasten eingestellt und danach mit der ENTER-Taste bestätigt werden

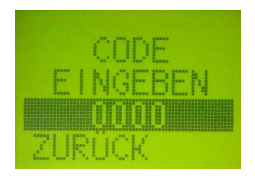

Bild 3 – Tastensperre

Hinweis: Der Code für die Sperre kann durch den Benutzer im Gerätemenü individuell vorgegeben und aktiviert werden (siehe Kapitel 5.5.6 Gerätemenü, Untermenü "ANZEIGE") oder durch etwaige kundenspezifischen Liefervorgaben bereits ab Werk per Default aktiv sein.

### 5.5. Konfigurationsmenü

Durch Wahl der "MENÜ"-Zeile im "Hauptbildschirm" (vgl. Kapitel 5.3) wird das Konfigurationsmenü (Bild 4) geöffnet. Hier die gewünschten Betriebsparameter in den einzelnen Menüs konfiguriert werden:

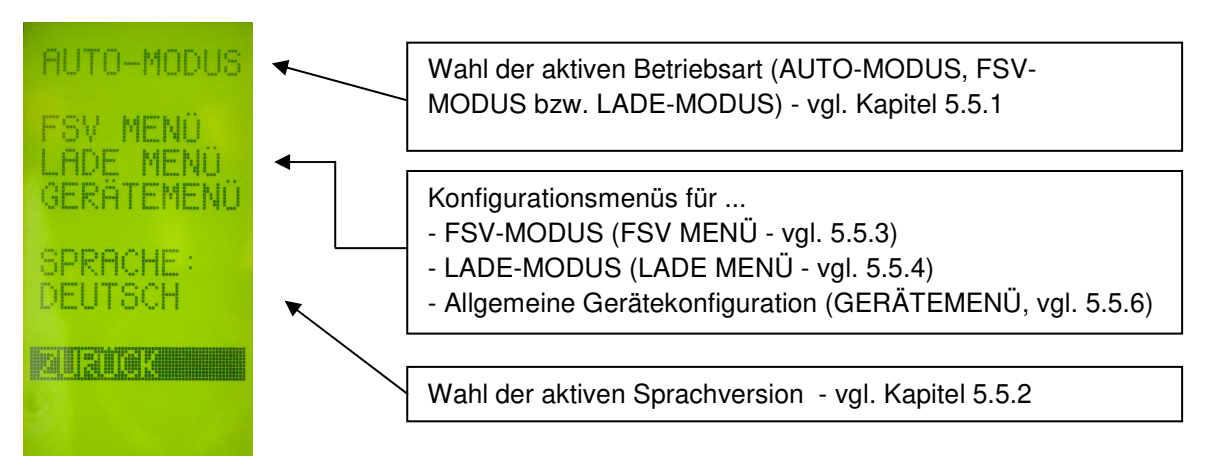

Bild 4 – Konfigurationsmenü

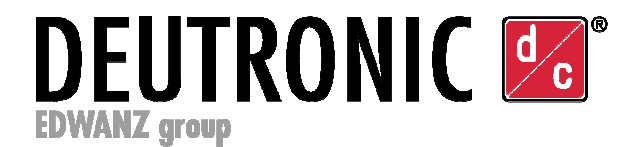

#### **5.5.1. Wahl der Betriebsart**

Nach Aktivierung des "Betriebsart"-Feldes per ENTER-Taste können mit den Pfeiltasten die verfügbaren Modi ausgewählt und mit der ENTER-Taste übernommen werden:

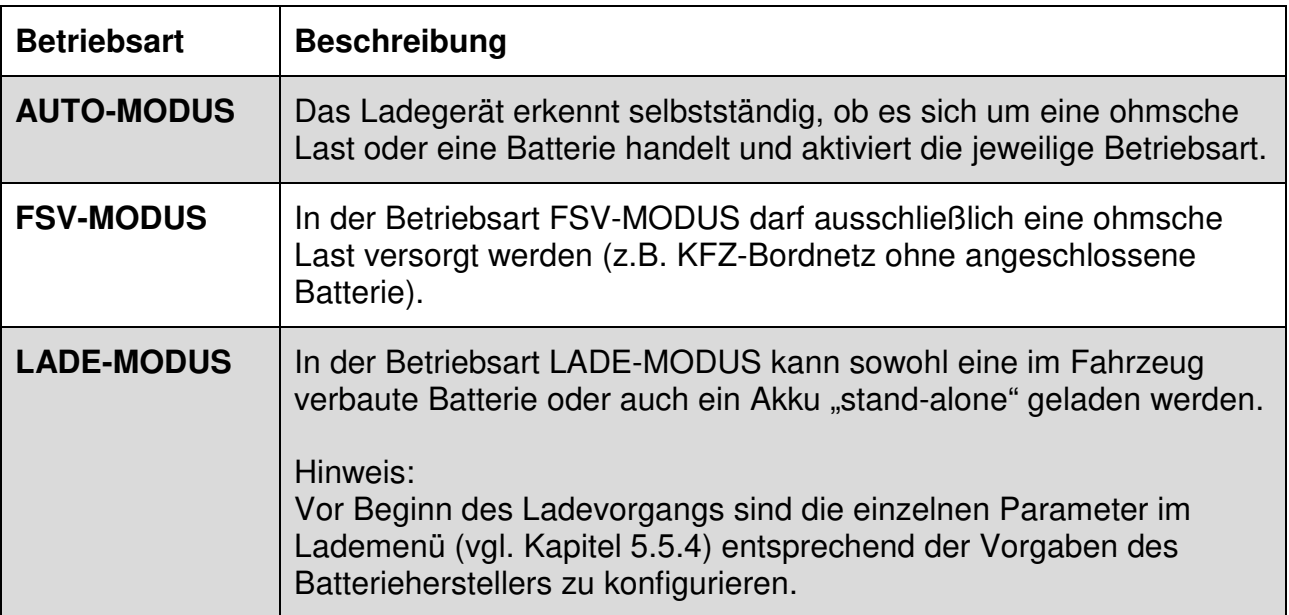

#### **5.5.2. Sprachauswahl**

Im Menüpunkte "SPRACHE" werden die verfügbaren Sprachversionen angezeigt. Durch Aktivierung des Menüpunktes "SPRACHE" per ENTER-Taste kann mit Hilfe der Pfeiltasten die gewünschte Menüsprache eingestellt und per ENTER-Taste übernommen werden. Ab Werk sind - ggf. abhängig von kundenspezifischen Liefervorgaben - die Sprachen Deutsch, Englisch, Spanisch, Französisch und Italienisch verfügbar.

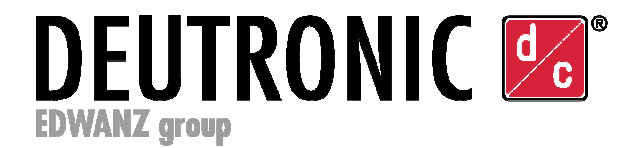

### **5.5.3. FSV-Menü (Parameter für Modus Fremdstromversorgung)**

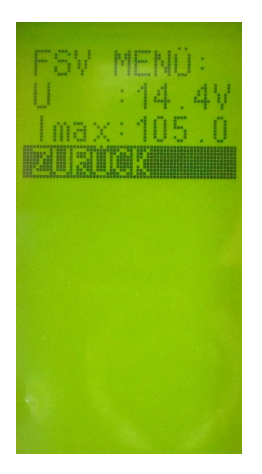

Bild 5 – FSV-Menü

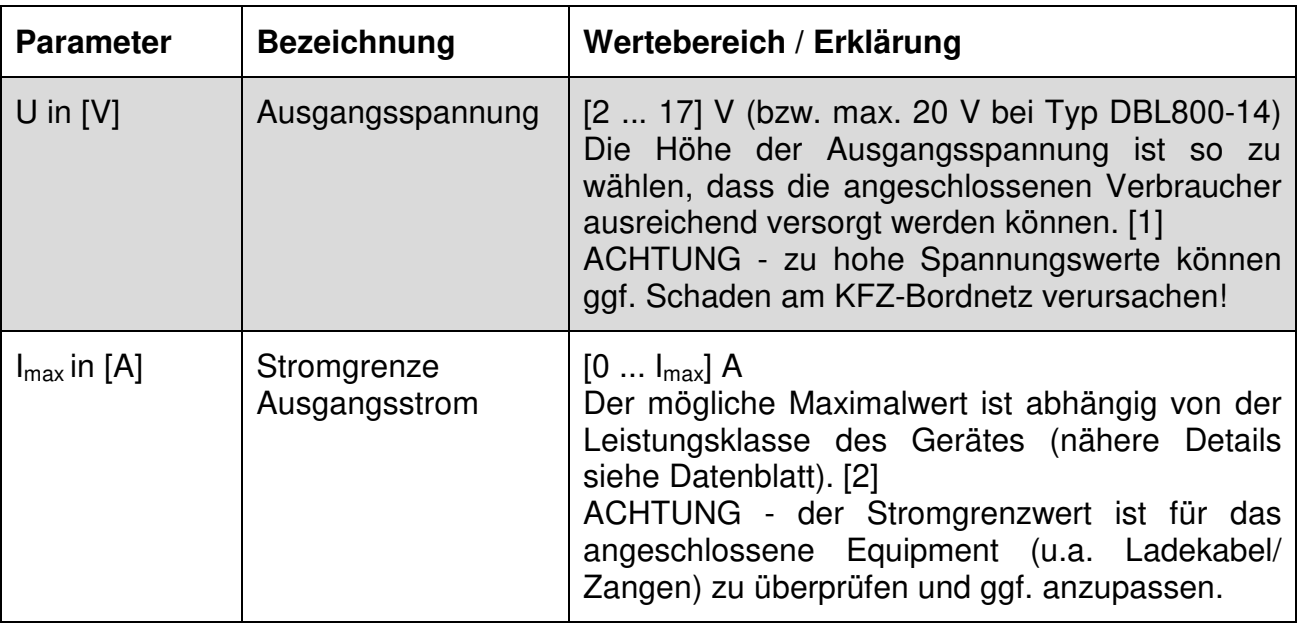

#### [1] Ausgangsspannung [U]:

 Ob die gewählte Spannung ausgegeben werden kann hängt neben den im Betrieb gegebenen (Last-)Bedingungen auch von der Einstellung der OVP-Grenze ab (siehe Parameter Umax im Kapitel 5.5.6 Gerätemenü, Untermenü "SICHERHEIT").

#### [2] Stromgrenze  $[I<sub>max</sub>]$ :

Ob der gesetzte Spitzenstrom Imax auch abgegeben werden kann, hängt von den im Betrieb gegebenen (Last-)Bedingungen ab. Hinweis: Der im Versorgungsbetrieb tatsächlich wirksame Maximalstrom kann automatisch durch die dynamische Leistungs- und Temperatursteuerung angepasst/reduziert werden.

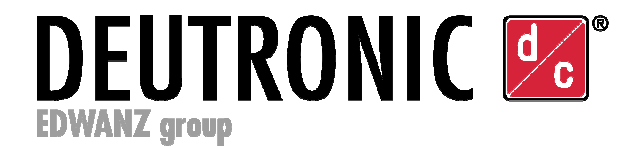

### **5.5.4. Lade-Menü (Parameter für die Betriebsart Lademodus)**

| lleh          |                 |
|---------------|-----------------|
| Ue            | 5               |
| lma           | 5               |
| 1<br>¢<br>eh. | 5               |
| ļ<br>na       | 5               |
| Qma           | Ah<br>5         |
| Tmi<br>n      | 15 <sub>m</sub> |
| l ma          | Οh              |
|               |                 |
|               |                 |

Bild 6 – Lademenü

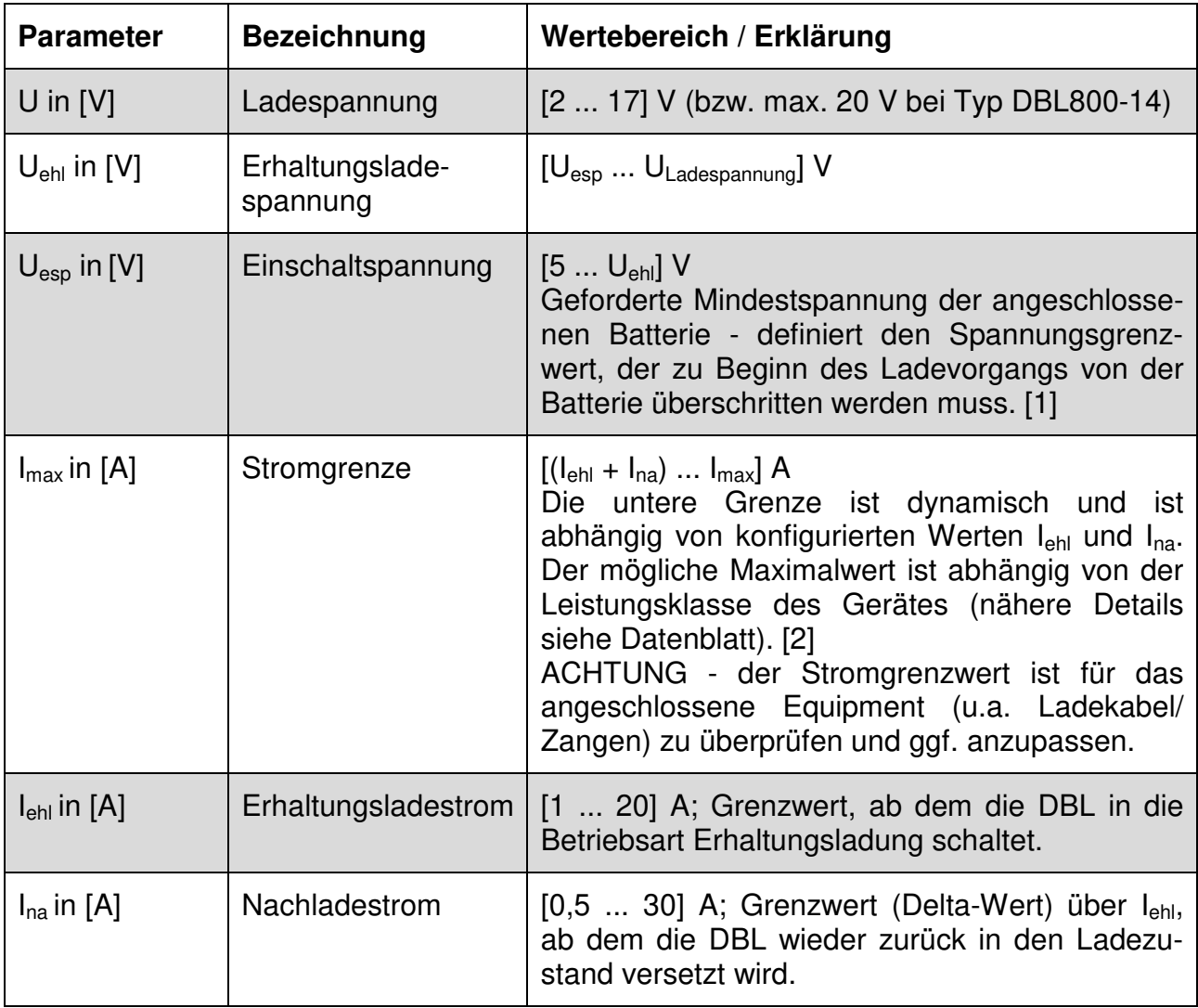

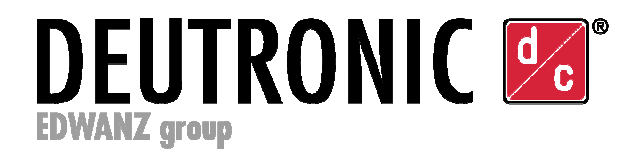

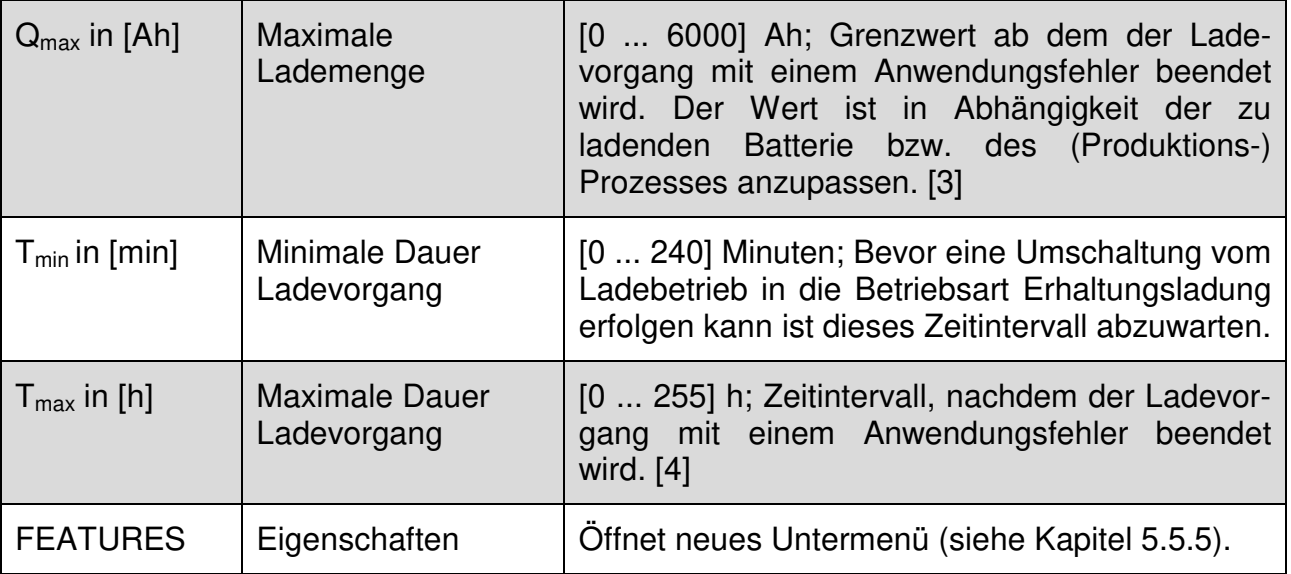

#### [1] Einschaltspannung [U<sub>esp</sub>] - SICHERHEITSHINWEIS:

Sicherheitsgrenze die bei entsprechend korrekter Konfiguration gewährleistet, dass für den Ladevorgang tatsächlich eine technisch einwandfreie Batterie angeschlossen ist! Hinweis: In der Betriebsart AUTO-MODUS werden aus Sicherheitsgründen keine Batterien akzeptiert, die eine niedrigere Spannung als 11,5 VDC aufweisen. Soll dennoch ein KFZ-Akku mit niedrigerer Spannungslage geladen werden, so muss von Betriebsart AUTO-MODUS in die Betriebsart LADE-MODUS gewechselt werden.

#### [2] Stromgrenze  $[I<sub>max</sub>]$ :

Ob der gesetzte Spitzenstrom Imax auch abgegeben werden kann hängt von den im Betrieb gegebenen (Last-)Bedingungen ab. Hinweis: Der im Betrieb tatsächlich wirksame Maximalstrom kann automatisch durch die dynamische Leistungs-/Temperatursteuerung angepasst/reduziert werden.

#### [3] Maximale Lademenge  $[Q<sub>max</sub>]$ :

Hinweis für eine vollständige Ladung der Batterie ohne nennenswerte parallele Verbraucher: Stellen Sie im Setup den Grenzwert für den Ladevorgang (Ah) um ca. 10...20% höher, als nominell vom Hersteller für die Batteriekapazität angegeben wird.

Zur Beachtung: Das Verhalten des Gerätes beim Erreichen der Sicherheitsschwelle hängt von etwaigen kundenspezifischen Liefervorgaben ab (z.B. Abschaltung des Ausgangsstroms, Begrenzung der Ladespannung auf Uehl oder möglicherweise auch keine Reaktion, falls der Parameter per Liefervorgabe definiert wurde).

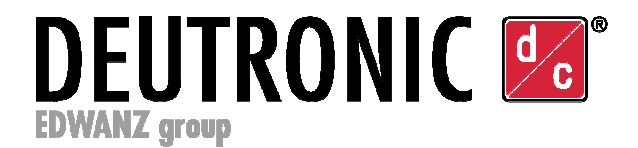

### [4] Maximale Dauer Ladevorgang [T<sub>max</sub>]:

Zur Beachtung: Das Verhalten des Gerätes beim Erreichen der Sicherheitsschwelle hängt von etwaigen kundenspezifischen Liefervorgaben ab (z.B. Abschaltung des Ausgangsstroms, Begrenzung der Ladespannung auf Uehl oder auch keine Reaktion, falls der Parameter per Liefervorgabe definiert wurde).

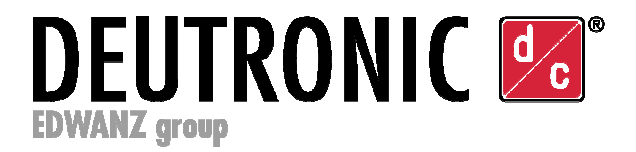

### **5.5.5. Lademenü / Features**

| HTTR<br>: ALIS<br>5VL<br>$ b v $ : 12.0<br>BVL-SPERRI<br>AUS<br>Tbvl<br>10s<br>SCHLU<br>G.<br>ALIS<br>H<br>8753 F.E<br><b>WITH</b> |
|----------------------------------------------------------------------------------------------------|
|                                                                                                    |
|                                                                                                    |
|                                                                                                    |
|                                                                                                    |
|                                                                                                    |
|                                                                                                    |
|                                                                                                    |
|                                                                                                    |
|                                                                                                    |
|                                                                                                    |
|                                                                                                    |
|                                                                                                    |

Bild 7 – Features im Lademenü

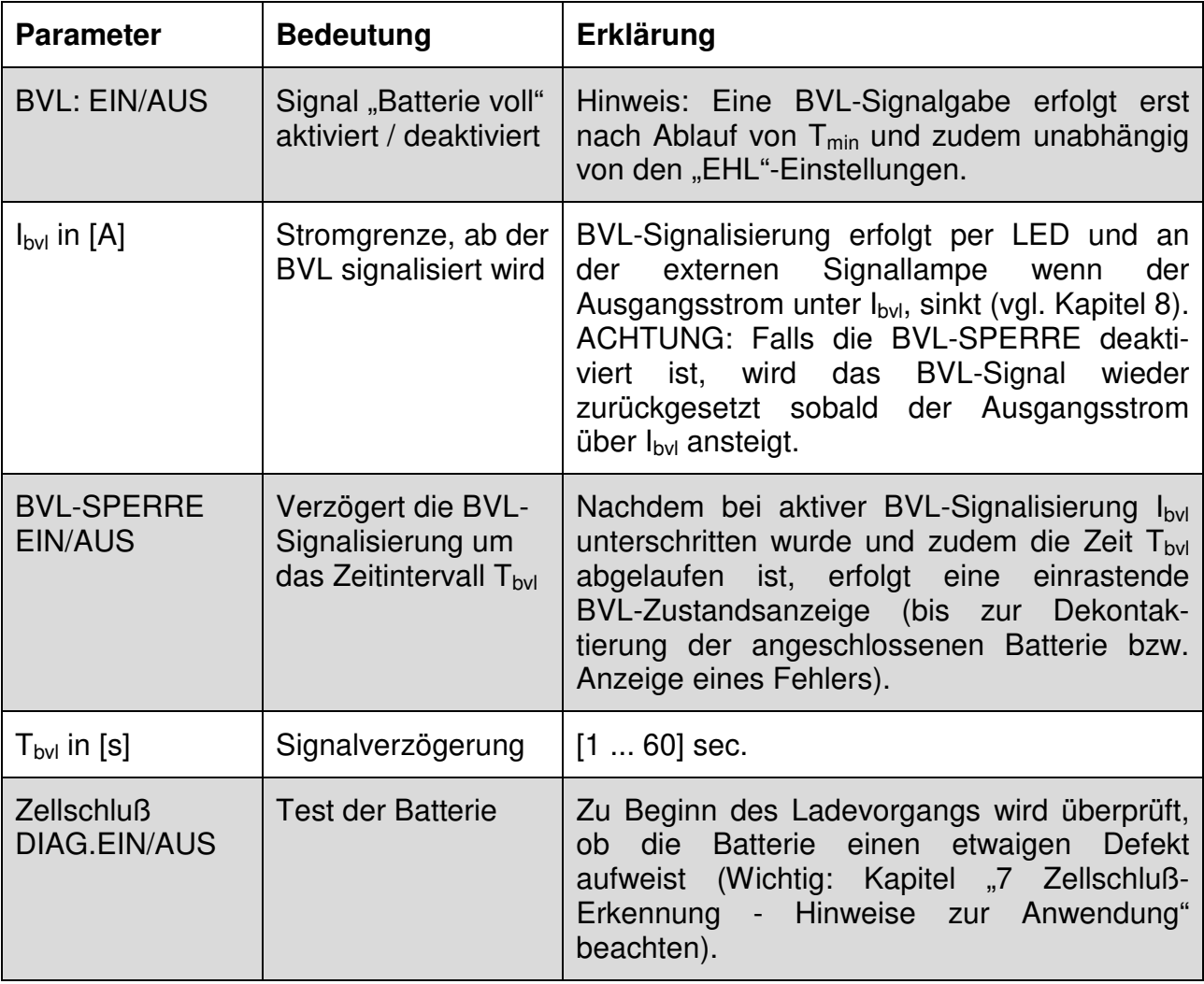

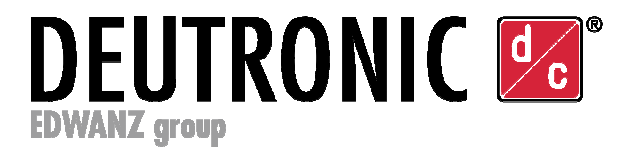

### **5.5.6. Gerätemenü**

|               | STCHERUNG: |  |  |  |  |
|---------------|------------|--|--|--|--|
|               | AUS        |  |  |  |  |
|               | PARAMETER  |  |  |  |  |
|               | Benutzer   |  |  |  |  |
|               | MAN START  |  |  |  |  |
|               | AUTOSTOP   |  |  |  |  |
|               | SICHERHEIT |  |  |  |  |
|               | KABEI      |  |  |  |  |
|               | ANZE I GE  |  |  |  |  |
|               | VERSION    |  |  |  |  |
| <b>BIBINE</b> |            |  |  |  |  |
|               |            |  |  |  |  |

Bild 8 – Gerätemenü

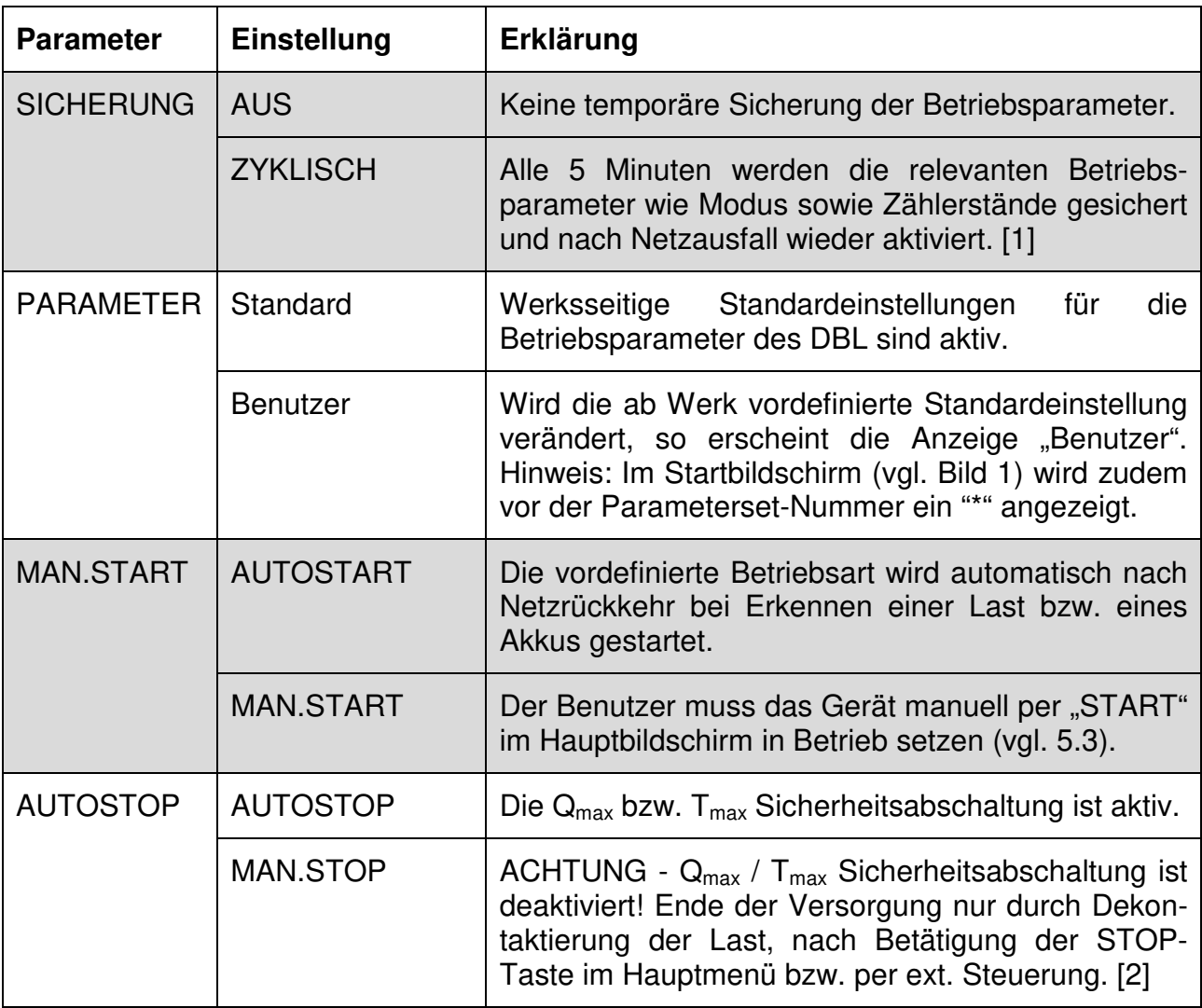

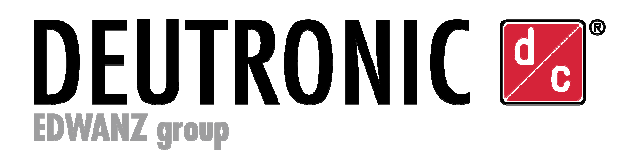

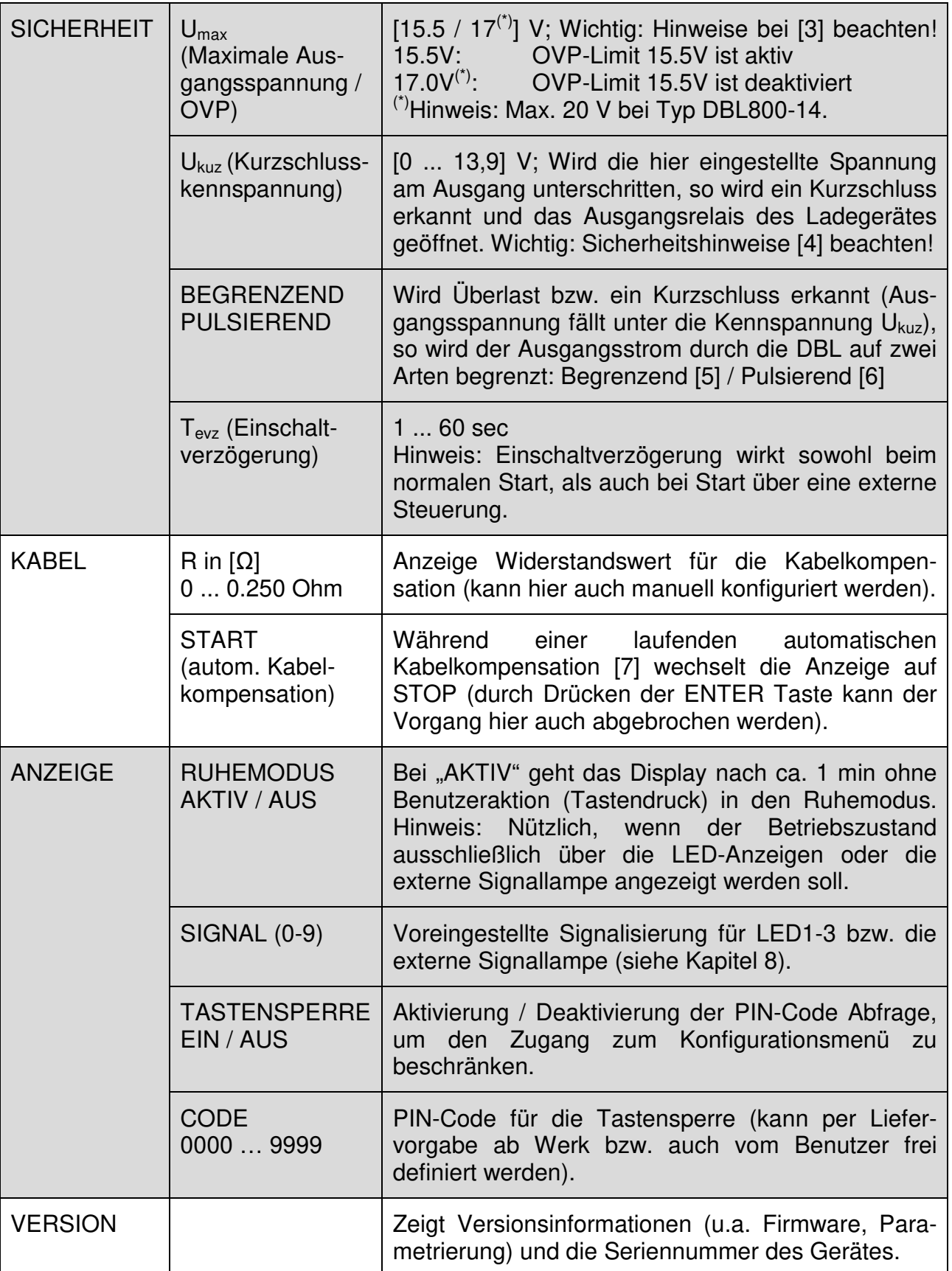

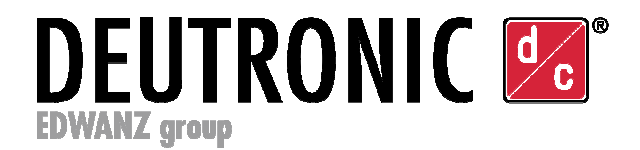

#### [1] SICHERUNG ZYKLISCH - Hinweis:

Wird während eines Ladevorganges die Netzversorgung unterbrochen, so werden bei Einstellung "SICHERUNG ZYKLISCH" die gesicherten Zählerstände (z.B. bisherige Ladezeit oder übertragene Amperestunden) nach Rückkehr der Netzversorgung wieder hergestellt und damit die Versorgung der Last automatisch fortgesetzt.

#### [2] MAN.STOP - SICHERHEITSHINWEIS:

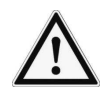

ACHTUNG! Die Schutzabschaltung des Ladegerätes ist bei Erreichen der Sicherheitsgrenze (Ah-Grenze, max. Ladezeit) durch MAN.STOP vollständig deaktiviert!

#### [3] SICHERHEIT U<sub>max</sub> - SICHERHEITSHINWEIS:

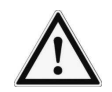

Die Spannungsschwelle U<sub>max</sub> = 15,5V ist eine OVP-SICHERHEITSGRENZE zum Schutz des KFZ-Bordnetzes vor ggf. schädlicher Überspannung! Die 15,5V Sicherheitsschwelle begrenzt einerseits höher parametrierte Lade/FSV Ausgangsspannungswerte, andererseits greift sie auch ein falls durch eine aktive Kabelkompensation im Betrieb eine Ausgangsspannung über dem Limit abgegeben werden müsste.

Zur Beachtung: Die Schwelle kann bei Bedarf deaktiviert werden (z.B. wenn am Ladekabel ein übermäßiger Spannungsabfall eintritt und durch die Kabelkompensationsfunktion die Spannung über 15,5V angehoben werden muss). Hinweis: Zur Kontrolle der Ausgangsspannung wird am Hauptbildschirm (vgl. 5.3) immer der tatsächliche Spannungswert angezeigt.

#### [4] SICHERHEIT Ukuz - SICHERHEITSHINWEIS:

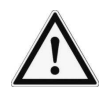

Das Ladegerät kann einen Kurzschluss automatisch erkennen und dabei den Ausgangsstrom abregeln, wenn im Betrieb am Geräteausgang eine definierte Spannungsschwelle ("Kurzschluss-Kennspannung U<sub>kuz</sub>") unterschritten wird. Die im Menü parametrierte Kurzschluss-Kennspannung ist unter Berücksichtigung des maximalen Spannungsabfalls für die am Ausgang angeschlossenen Ladekabel zu überprüfen und im Bedarfsfall zwingend den Einflussgrößen Ladekabelwiderstand und max. Ausgangsstrom des Ladegerätes anzupassen! Achtung: Ladekabel altern im Betrieb wodurch ihr Widerstand teils deutlich zunimmt - bitte daher ausreichend Sicherheitsmarge für die Kurzschluss-Kennspannung vorsehen!

Beispiel zur Ermittlung der Kurzschluss-Kennspannung "U<sub>kuz"</sub>:

- a) Bei der Durchführung der Kabelkompensation [7] wurde für das angeschlossene Ladekabel ein Widerstandswert von 15 mOhm ermittelt.
- b) Der max. Ausgangsstrom des Ladegerätes beträgt 100A.
- c) Berechnung Spannungsabfall ∆U = 0,015 Ohm \* 100A = 1,5 V
- d) Definition der Kurzschluss-Kennspannung: Die Kurzschluss-Kennspannung muss für eine sichere Abschaltung (u.a. wegen Alterung der Kabel, Verschmutzungen der Zangen im Betrieb oder hohen Übergangswiderständen an Klemmstellen) mit ausreichend Abstand zum berechneten Spannungsabfall konfiguriert werden! Für den vorliegenden Fall kann z.B. ein Wert von  $U_{kuz} = 5.0V$  konfiguriert werden.

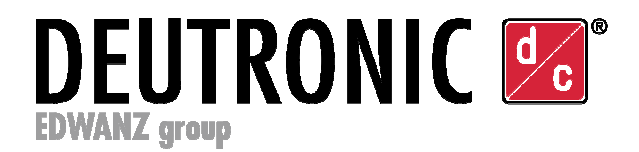

#### [5] SICHERHEIT BEGRENZEND - Hinweis zum Überlast-/Kurzschlussverhalten

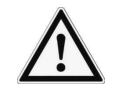

Wenn die Spannung an der Messstelle am Geräteausgang unter U<sub>kuz</sub> fällt wird der Ausgangsstrom begrenzt und das Ausgangsrelais geöffnet.

#### [6] SICHERHEIT PULSIEREND - Hinweis zum Überlast-/Kurzschlussverhalten

Wenn die Spannung am Ausgang unter U<sub>kuz</sub> fällt, dann wird das Ausgangsrelais für 60 Sekunden geöffnet. Nach diesem Zeitintervall wird ein erneuter Zuschaltversuch unternommen, um zu prüfen ob die Last versorgt werden kann bzw. ob die Kurzschluss-/Überlastbedingung weiterhin vorliegt. Insgesamt werden im Abstand von 60sec drei Pulse vom DBL ausgegeben falls die Überlast bzw. der Kurzschluss immer noch vorhanden ist werden bis zur Dekontaktierung der Last oder bis zum Reset des Gerätes keine weiteren Versuche unternommen.

#### [7] KABEL - Hinweis zur Kabelkompensation:

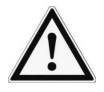

Bevor die automatische Kabelkompensation gestartet werden kann, muss im Hauptmenü das Gerät durch STOP angehalten werden!

Zur Durchführung der Kabelkompensation müssen die im Betrieb/Ladevorgang eingesetzten Ladekabel am DBL angeschlossen sein und am freien Ende (ohne eine Last) direkt durch Kontakt der stromführenden Zangenbacken kurzgeschlossen werden.

Zum Start der Messung wählen Sie unter GERÄTEMENÜ / KABEL den Menüpunkt START und bestätigen mit der ENTER-Taste - die Kabelkompensation läuft für ca. 30sec. Wurde die Kabelkompensation erfolgreich durchgeführt, so erscheint der gemessene Widerstandswert im Display. Der Kabelwiderstand kann auch manuell eingetragen und geändert werden, indem das Feld "R:" mit der ENTER-Taste aktiviert und der Wert mit den Pfeiltasten angepasst wird.

Der gemessene bzw. konfigurierte Widerstandswert wird gespeichert und bleibt auch nach Abschalten des Gerätes erhalten.

Zur Beachtung:

- Abhängig von etwaigen kundenspezifischen Liefervorgaben kann die Vor einstellung der Kabelkompensation ab Werk von 0 Ohm abweichen!
- Ist ein Kabelwiderstandswert hinterlegt, so wird vom DBL automatisch eine Funktion zur dynamischen Kurzschluss-Erkennung aktiviert (zusätzlich zur Ukuz-Konfiguration). Die Funktion zur dynamischen Kurzschluss-Erkennung berücksichtigt R $_{Kabel}$  sowie die in der aktiven Betriebsart eingestellte I $_{max}$ und wird aktiv sobald  $U_{kuz-dynamisch} > U_{kuz}$ .

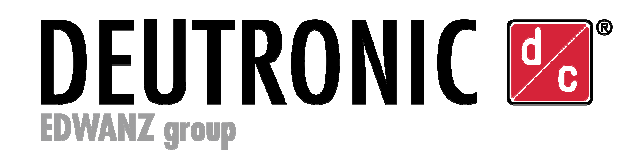

# **6. Betriebszustand / Status / Fehlermeldung**

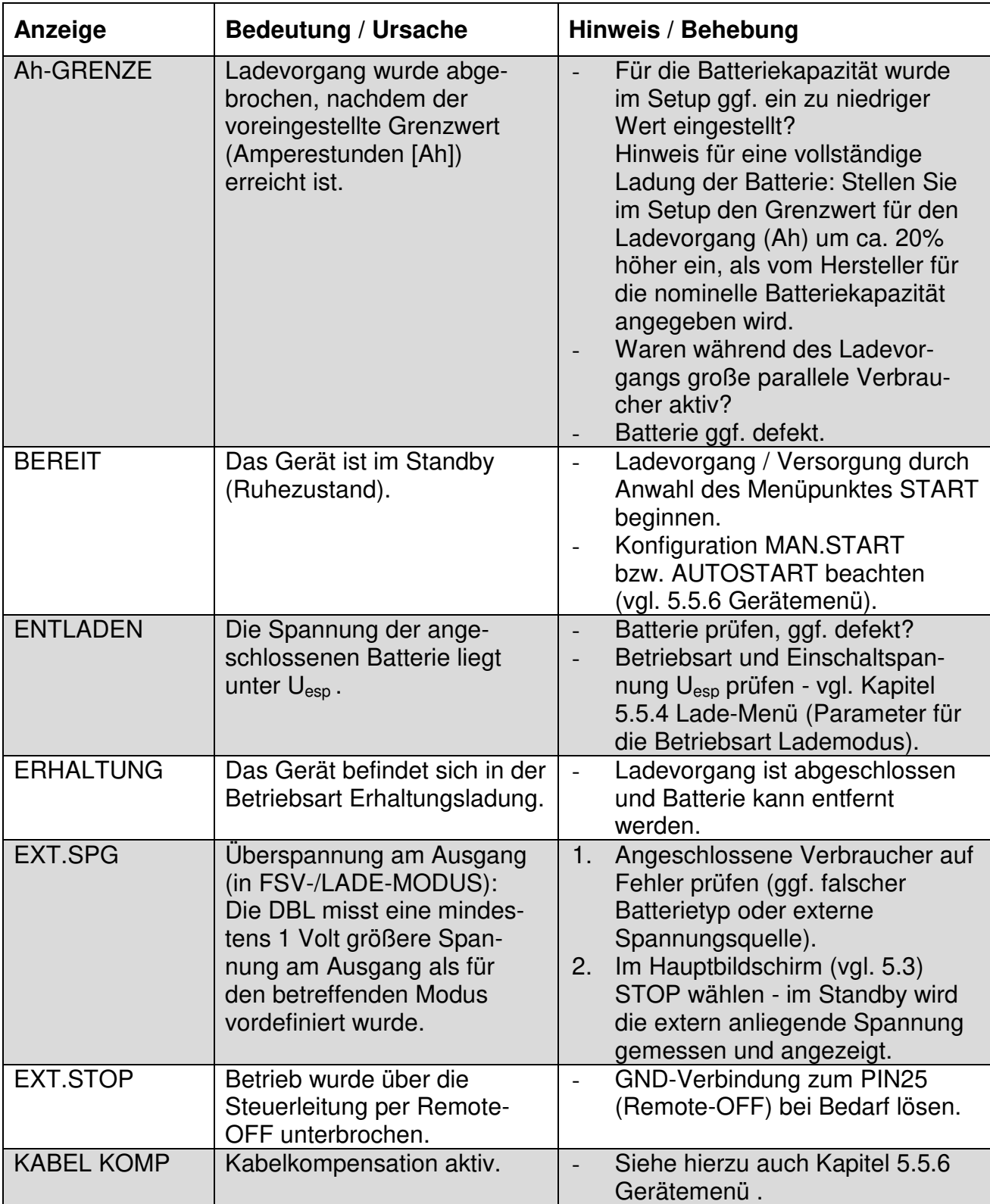

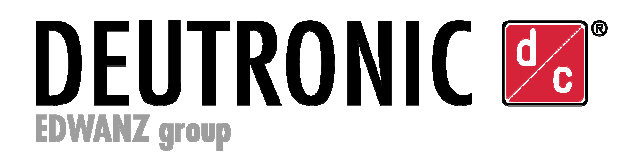

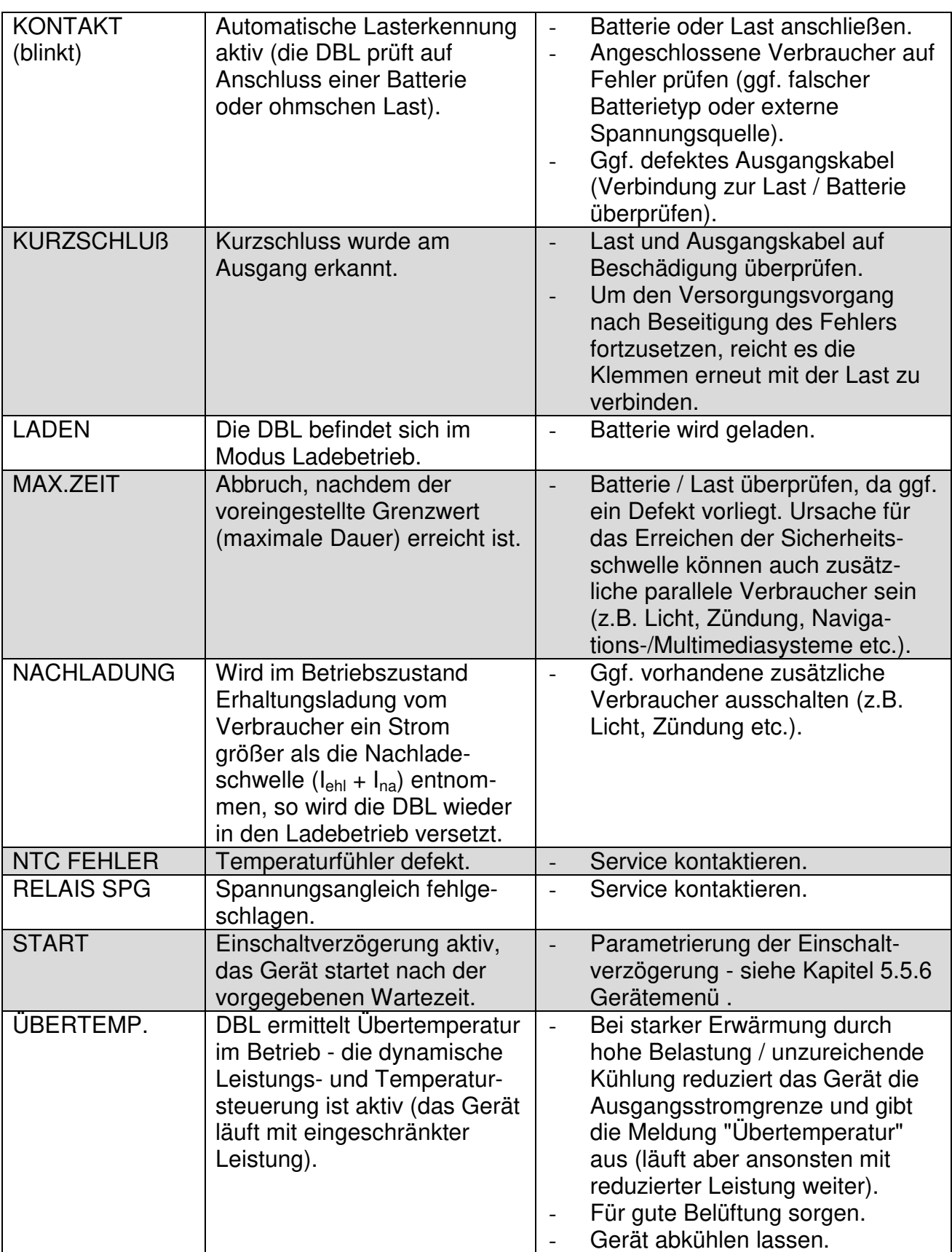

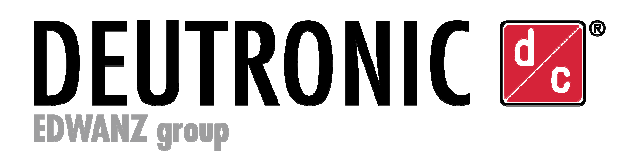

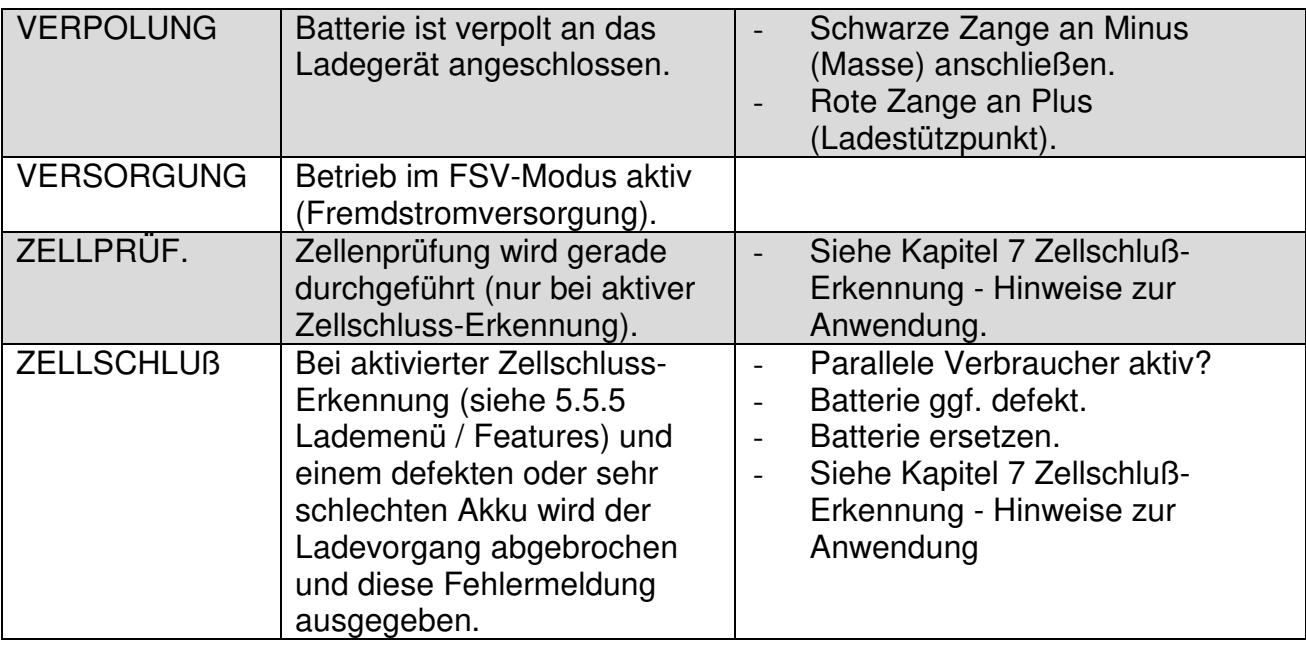

# **7. Zellschluß-Erkennung - Hinweise zur Anwendung**

Um die Zellschlusserkennung störungsfrei durchführen zu können, darf keine nennenswerte Last parallel mit der zu ladenden Batterie geschaltet sein.

#### **Klemmen Sie die Batterie vom Fahrzeug ab, bevor Sie den Zellschlusstest durchführen!**

Zur sicheren Erkennung von zellschlussbehafteten Batterien ist es unbedingt notwendig, dass vor dem Start des Ladevorganges die maximal in der Batterie speicherbaren Amperestunden eingestellt werden. Die Amperestunden sollten dabei nicht kleiner als der auf der Batterie aufgedruckte Wert eingestellt werden, weil sonst der Ladevorgang beim Erreichen des eingestellten Wertes abgebrochen wird (es empfiehlt sich einen ca. 10 - 20% höheren Wert einzustellen). Beispielsweise sollten bei einer Batterie mit 50 Ah Nennkapazität der Parameter  $Q_{\text{max}}$  auf 60 Ah parametriert werden.

Es sollte generell (auch bei ausgeschalteter Zellschlusserkennung) die maximale Amperestundenzahl eingestellt werden, da dadurch ein Überladen bei Batteriedefekten begrenzt werden kann. Bei aktivierter Zellschlusserkennung wird die Ladung zweimal für 30 Sekunden unterbrochen. Während dieser Zeit wird vom Batterieladegerät die Batteriespannung gemessen und über einen Algorithmus entschieden, ob die Batterie defekt ist. Bei erkanntem Zellschluss wird der Ladevorgang abgebrochen und im Display wird ..ZELLSCHLUß" angezeigt.

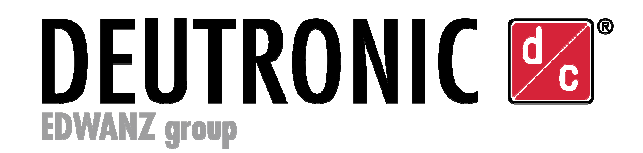

# **8. Signalisierung / LED und Fernindikator**

Zur Visualisierung des aktuellen Betriebszustandes kann anhand der nachfolgenden Tabelle zwischen den Varianten "0...9" gewählt werden:

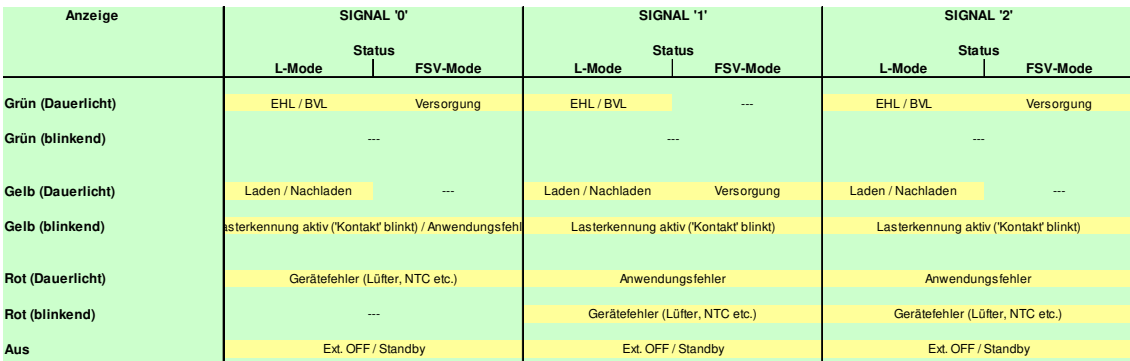

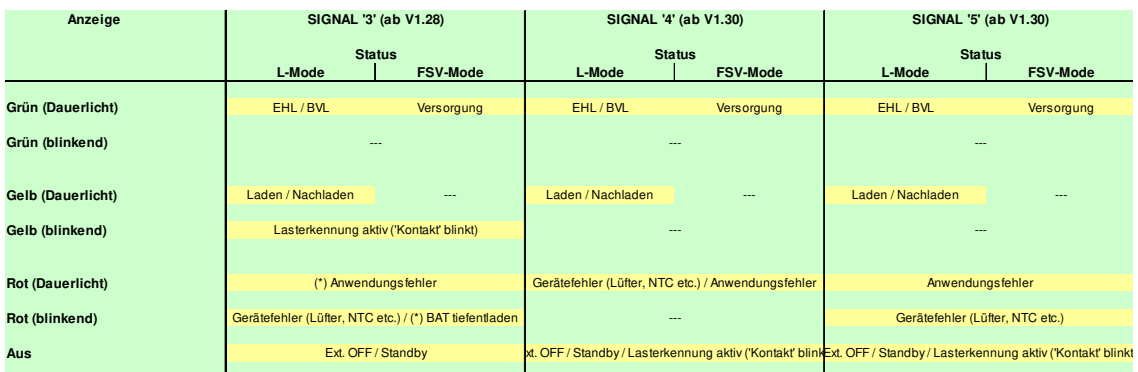

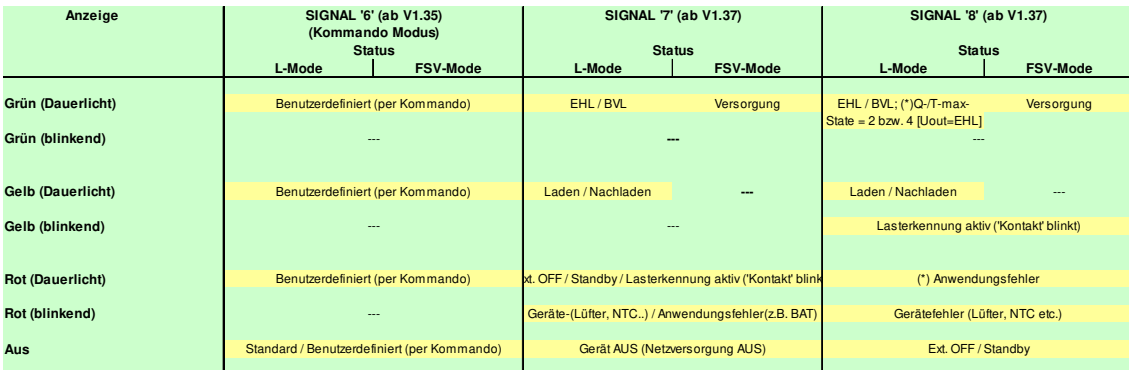

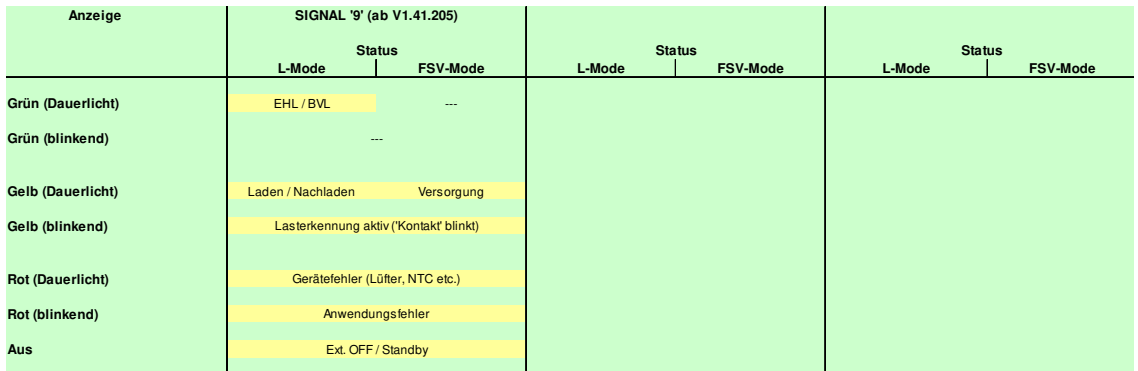

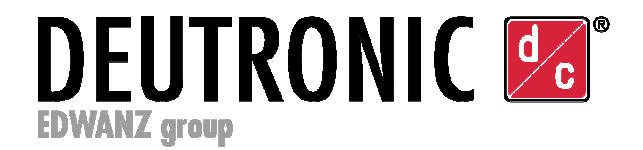

# **9. Kennlinien**

#### **- Ladecharakteristik I-Uo-U:**

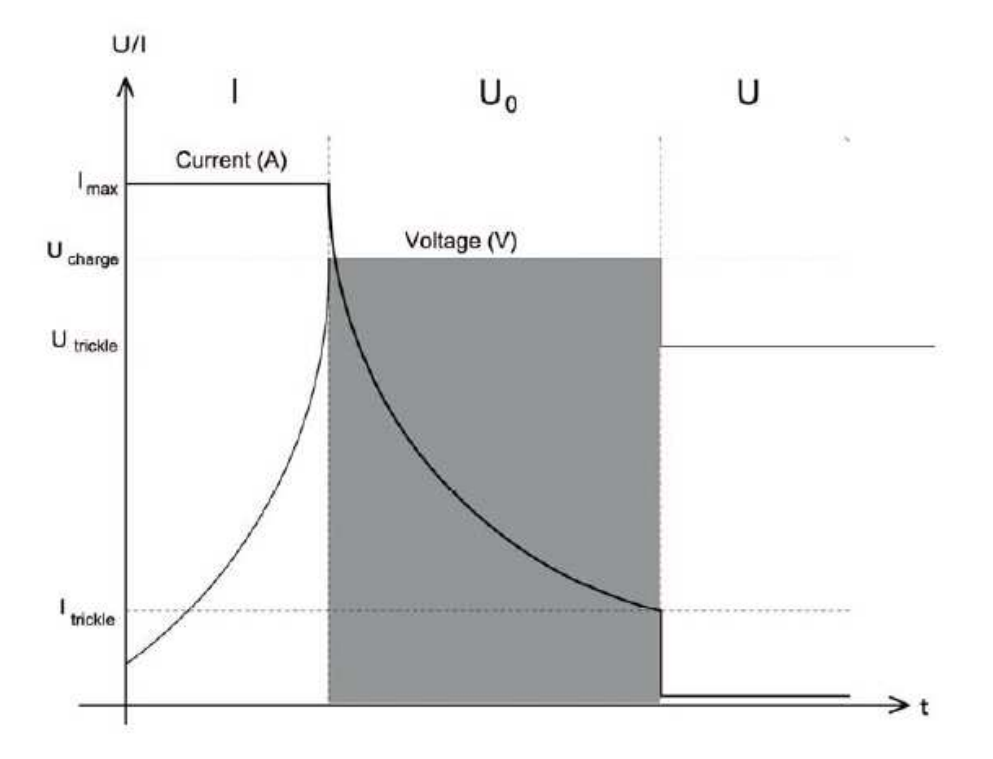

**- Ladecharakteristik - Remote-ON/OFF, Erhaltungsladung und Nachladung:** 

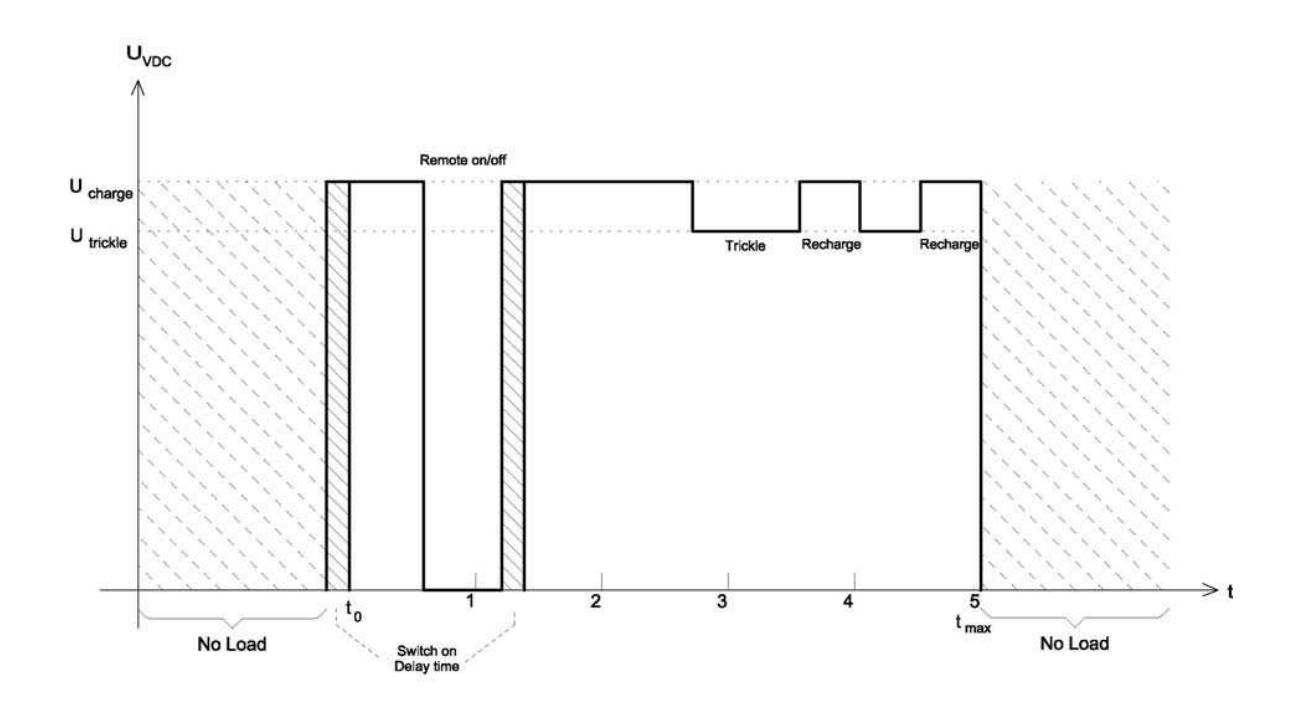

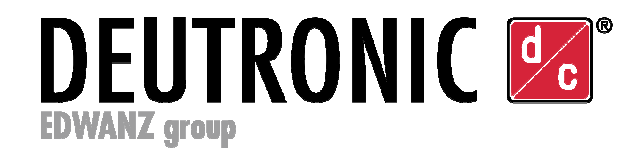

## **10. Wartungsanweisungen**

Mit nur minimalem Wartungsaufwand arbeitet das Ladegerät jahrelang zuverlässig. Berücksichtigen Sie folgende Punkte, um das Gerät in optimalem Zustand zu halten:

- Sicherheitshinweise beachten.
- Reinigen Sie das Gehäuse des Ladegeräts mit einem weichen Tuch. ACHTUNG: Die Warnhinweise auf dem Ladegerät dürfen bei der Reinigung nicht durch den Einsatz von Lösungsmitteln beschädigt werden.
- Um Schäden an den Ladekabeln zu vermeiden müssen sie während der Lagerung lose gewickelt bleiben.
- Um die Qualität der Messungen sowie des Ladeverhaltens dauerhaft zu gewährleisten, wird empfohlen, das Gerät sowie das verwendete Equipment (Ladekabel, Netzkabel, Signallampe etc.) regelmäßig technisch überprüfen zu lassen.

# **11. Service Center / Reparaturen**

#### **Bitte nachfolgende Hinweise beachten:**

Um eine zügige und reibungslose Bearbeitung zu gewährleisten, ist jedem eingesendeten Gerät unbedingt ein ausgefüllter Reparatur-Rücksendeschein (Return Service Scripture) beizulegen, aus dem detailliert alle relevanten Daten (z.B. Anschrift, Name Ansprechpartner, Telefonnummer etc.) sowie eine ausführliche Fehlerbeschreibung hervorgeht.

Den benötigten Reparatur-Rücksendeschein sowie die weltweiten Servicepartner-Adressen erhalten Sie über unsere Webpage **www.deutronic.com** im Menüpunkt 'Service Weltweit'.

Um Gewährleistungsansprüche innerhalb der Gewährleistungsfrist geltend machen zu können, ist es unbedingt erforderlich, dass das entsprechend reklamierte Gerät transportsicher in der Originalverpackung oder einer gleichwertigen sicheren Verpackung zur Reparatur eingeschickt wird.

Hinweis: Deutronic übernimmt keine Gewährleistungsreparaturen an Geräten mit mechanischer Beschädigung / Transportschaden.

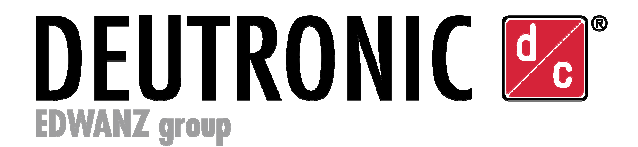

# **12. Haftungsausschluss**

Der Kunde ist für die bestimmungsgemäße Verwendung des Gerätes verantwortlich. Haftung für Schäden irgendwelcher Art durch den Gebrauch kann von Deutronic nicht übernommen werden.

### **13. Kontaktdaten**

Deutronic Elektronik GmbH Deutronicstrasse 5 D-84166 Adlkofen / Germany

Tel.: +49 (0)8707 / 920-0 Fax: +49 (0)8707 / 1004

E-Mail: sales@deutronic.com http://www.deutronic.com

D-IPS<sup>®</sup> und DEUTRONIC<sup>®</sup> sind eingetragene Marken der Deutronic Elektronik GmbH.

DC Nr. 33487